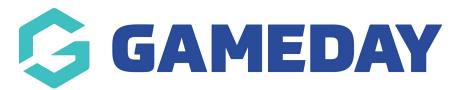

## Settings | Overview Last Modified on 06/04/2023 1:14 pm AEST

GameDay's Settings page provides a number of important configurations through which you can future-proof the way your database collects information.

To access the **Settings** page:

On the left-hand menu, open the My Organisation menu and click SETTINGS

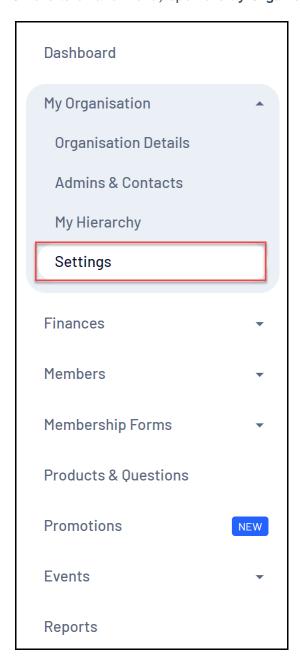

## **Features**

On the Settings page, you can access a number of important features, including:

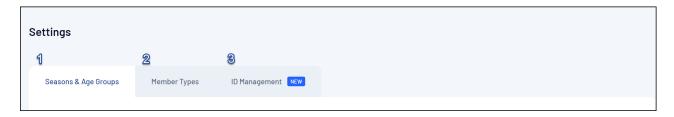

- **1. Seasons & Age Groups:** Allows you to create custom Seasons and Age Groups by which to categorise and link members and products Learn More
- **2. Member Types:** Allows you to create custom Member Types which you can add as selectable options on your membership and event forms, allowing you categorise members into your own custom groups Learn More
- **3. ID Management:** Allows you to create custom ID allocation sequences which can be automatically allocated to certain assets within your database, including Member IDs, Event IDs, Event Participant IDs and Organisation IDs Learn More

For more information on processes relevant to the **Settings** page, please refer to the **Related Articles** section of this article.

## **Related Articles**